# **Total Rewards**

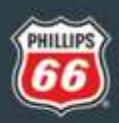

# Phillips 66 Benefits Center and Your Benefits Resources (YBR)

**• Health and Welfare** — View current medical, dental, and other insurance coverage; change or update your coverage and dependent information; compare and enroll in benefits.

• **Pension** — Get pension benefit estimates using a pension estimator tool.

• **Retirement Planning** — Project your retirement income, obtain information about the retirement process.

• **Personal Info** — Add alternate email address, view, update and add beneficiary information for the life insurance and pension plans.

# How to Contact the Phillips 66 Benefits Center

You can use the automated telephone system to speak with a representative and complete many of the same transactions found on YBR. Simply call the Benefits Center, and the system will guide you through your options.

#### The Phillips 66 Benefits Center

800-965-4421 or 646-254-3467 8 a.m. to 6 p.m. Central time

If you need help with the menus, say "Representative." If your selection requires the assistance of a Benefits Center representative, you will be asked to enter your password. If this is your first time calling, you will be asked to create a password.

## How to Access YBR

The YBR website is your best source for detailed, personalized health and welfare, and pension benefits information.

#### **YBR THROUGH HR EXPRESS**

Log on to *HR Express*. Click the **Health and Well-Being** tab to get to YBR. You will not need an additional YBR password if you log on through *HR Express*.

#### **YBR DIRECTLY**

The first time you log on directly to YBR at **<http://resources.hewitt.com/phillips66/>** you'll be asked to enter personal identification Information. Then, you'll be prompted to create a user ID, choose a password and set up security questions.

#### SUBMIT A QUESTION ONLINE

Through YBR, you may submit a secure electronic request to the Phillips 66 Benefits Center by logging on to YBR, selecting **Contact Us** located in the top righthand corner of the page, and then **Send a Question to a Representative**.

#### *One password does it all*

Once you've created a password, you'll use it for logging on to YBR directly **and** calling the Phillips 66 Benefits Center. Your covered dependents will not be allowed to set up their own user ID and password. Keep your user ID and password in a safe, secure place!

## *Have you forgotten your user ID and password?*

On YBR, click **I Forgot My User ID** or **I Forgot My Password**. Follow the prompts, and YBR will either help you remember your information (by having you answer some questions) or help you set up a new user ID and password. You can instead call the Phillips 66 Benefits Center. When you hear the prompt to enter your password, say "I don't know it."

### *TIP! Set up an alternative email address in YBR*

Although Phillips 66 employees' email addresses are on file with YBR, you also might want to consider setting up an alternate email address, such as your personal email address. To set up an alternate email address, go to **Your Profile** located in the top righthand corner of the page, choose the down arrow and select **Personal Information.**